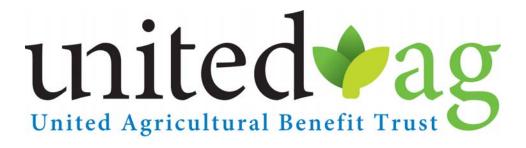

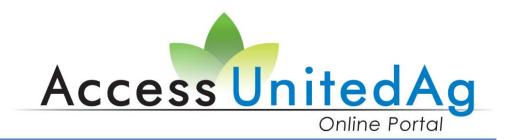

# The UABT Online Portal

**User Manual** 

UABT gives you the tools and resources you need to manage your health benefits. Get instant access to our secure website for these services whether you are a provider, employer, or member!

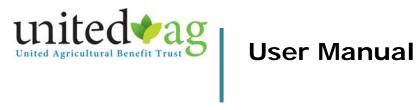

# **Table of Contents**

| <b>I</b> . | ogin Page                                      | 2  |
|------------|------------------------------------------------|----|
|            | Login Instruction                              | 2  |
| Π.         | Forms Tab                                      | 3  |
|            | Types of Forms                                 | 3  |
|            | Enrollment Add/Change                          | 4  |
|            | Start a New Form                               | 4  |
|            | Enrollment Add                                 | 4  |
|            | Enrollment Change                              | 6  |
|            | Adding a dependent                             | 7  |
|            | Enrollment Confirmation Page 1                 | 0  |
|            | Termination 1                                  | 1  |
|            | Submit Multiple Termination 1                  | 2  |
|            | Print Enrollment 1                             | 3  |
|            | Rate Inquiry 1                                 | 4  |
| V.         | Claim Center14                                 | 4  |
|            | Group Claim Center Error! Bookmark not defined | ł. |
| V.         | Coverage Verification1                         | 5  |
|            | To view employee's coverage date 1             | 5  |
|            | Display Plan Summary1                          | 6  |
| VI.        | Reports 18                                     | 8  |
| VI         | Additional Services                            | 9  |
|            | Requesting for Member ID Card1                 | 9  |
|            | Print Temporary ID Card 2                      | 0  |
|            | Make Contribution Payments                     | 3  |
|            | Contact Us 2                                   | 4  |
|            |                                                |    |

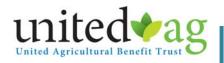

## I. Login Page

**Login Instruction** 

Employers' login must be set with United Agricultural Benefit Trust. A *HIPAA Release of Information form* must be on file prior to receiving your login information.

Please contact UABT Enrollment Department for accessPhone:(800) 223.4590Email:enrollment@unitedag.org

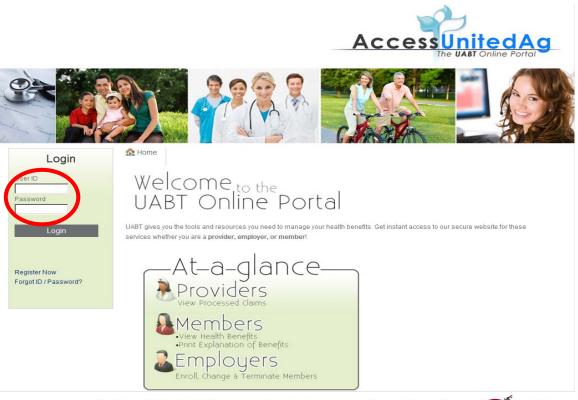

Your Privacy Is Our Top Priority. This is a password-protected site. As supporters of the Verisign Secure Site Program, this is a secure site that keeps you and your family's health care information strictly confidential.

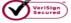

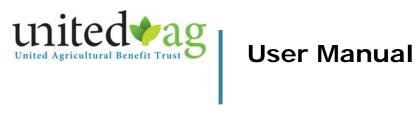

## II. Forms Tab

### **Types of Forms**

Once you are logged in, the first tab is the *Forms* tab, which provides you the following UABT forms:

- Domestic Partnership Affidavit
- Domestic Partnership Termination
- Employee Enrollment Application
- Employee Change Form
- Statement of Health Form
- Upload a File

The Upload a file feature allows you to submit any secured file to UABT such as:

- Eligibility Listing
- Response to Missing/Pending Information

|                                                 | AccessUnitedAg                                                                                                    |
|-------------------------------------------------|----------------------------------------------------------------------------------------------------|
|                                                 |                                                                                                    |
| Member                                          | t Home 🔮 Forms 💣 Enrollment 🔍 Coverage Verification 🖷 Reports 🕥 Additional Services                                                                                                    |
| Welcome back<br>Security 315                    | Welcome<br>Employers                                                                                                    |
| Logout                                          | AT gives you the tools and resources you need to manage your health benefits.<br>It instant access to our secure website where you can:                                                                            |
|                                                 | Enroll & Change Members                                                                                                    |
|                                                 | Print Temporary ID Card                                                                                                    |
|                                                 | Ake Contribution Payment                                                                                                    |
| You are able to                                 | Privacy Is Our Top Priority. This is a password-protected site. As supporters of the Versign Secure Site am, this is a secure site that keeps you and your family's health care information strictly confidential. |
| change the<br>password that<br>was given to you | Privacy & Security Policy   Disclaimer                                                                                                    |

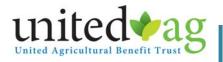

## III. Enrollment Add/Change

#### Start a New Form

Allows you to enroll a new employee onto your policy or modify an existing employee's demographics (i.e., address, date of birth, dependent info)

i. This feature will also allow you to add additional qualified dependents.

#### Change an Existing Form Listed Below

allows you to modify forms that was created through AccessUnitedAg before it gets approved by UABT.

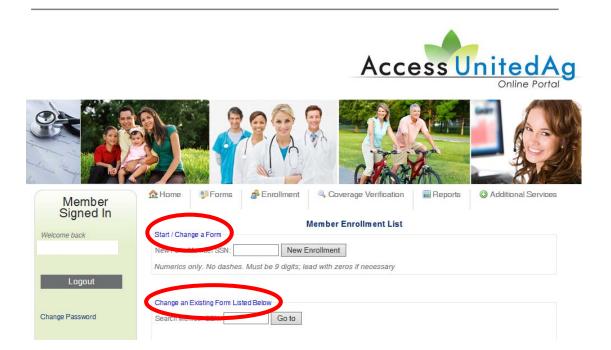

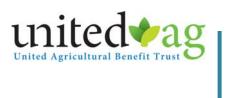

### Enrollment Add

#### Enrollment Add/Change, Start a New Form

Once you enter the employee's Social Security Number,

i. If employee is brand new, you will get a blank form as shown below

|                                                                                   |                    | AccessUnitedAg<br>The UABY Online Portal                                       |              |
|-----------------------------------------------------------------------------------|--------------------|--------------------------------------------------------------------------------|--------------|
|                                                                                   | A Home             | Forms Carrollment Coverage Verification                                        |              |
| Member                                                                            | THE HOME           |                                                                                |              |
| Signed In                                                                         |                    | Enrollment Form                                                                |              |
| Welcome back                                                                      |                    | ENROLLMENT ACTION:                                                             |              |
| Security 315                                                                      |                    | New                                                                            |              |
|                                                                                   | Employee Demograph | aphics                                                                         |              |
|                                                                                   | SSN:               | 1: 123456789 (enter no dashes)                                                 |              |
| Logout                                                                            | Prefix:            | New Employee Add                                                               |              |
|                                                                                   | First Name:        | e M.I.:                                                                        |              |
| Change Password                                                                   | Last Name:         |                                                                                |              |
|                                                                                   | Suffix:            |                                                                                |              |
|                                                                                   |                    |                                                                                |              |
|                                                                                   | Address:           |                                                                                |              |
|                                                                                   | City:              | State: Zip:                                                                    |              |
|                                                                                   | Phone:             |                                                                                |              |
|                                                                                   |                    | : C Male C Female Birth Date: ////                                             |              |
|                                                                                   | Employment         |                                                                                | a mot        |
|                                                                                   | Date:              | Status: I Select Employment Status                                             | ry if you do |
|                                                                                   |                    | not have                                                                       |              |
|                                                                                   | Member Eligibility | Medical Plan: Select a Group/Plan   From Date: 7 7 7 Insuranc                  | e J          |
|                                                                                   | 2.20 A             | Group's established waiting period will be verified to confirm effective date. |              |
|                                                                                   |                    |                                                                                |              |
| Other I                                                                           | formation          | Beneficiary:                                                                   |              |
|                                                                                   |                    | Beneficiary Relationship:                                                      |              |
| The falls will be an exclusion of the state of the state                          | Anyone El          | Eligible and Covered By MEDICARE?: O Yes O No                                  |              |
| Fields will be mandatory to determine<br>if there is any coordination of benefits |                    | If YES, who?:                                                                  |              |
| needed                                                                            | Doe                | oes member have Other Coverage?: O Yes O No                                    |              |
|                                                                                   |                    | ES, will member continue coverage?: O Yes O No                                 |              |
| <                                                                                 |                    | o dependents have other coverage?: O Yes O No                                  |              |
|                                                                                   |                    | Who:                                                                           |              |
|                                                                                   |                    | If YES, will they continue?: O Yes O No                                        |              |
|                                                                                   | Does mor           | ember or any dependence qualify for                                            |              |
|                                                                                   | Does mer           | pre-existing limitation credit?:                                               |              |
|                                                                                   |                    | If YES, how many months?:                                                      |              |
|                                                                                   |                    | Name of previous carrier:                                                      |              |
|                                                                                   |                    |                                                                                |              |
|                                                                                   |                    | Continue to Dependent Section Cancel                                           |              |

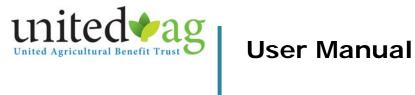

# Enrollment Change

#### Enrollment Add/Change, Start a New Form If employee was previously enrolled onto your policy, the employee's information will populate in the data field below

|                                                           |                                                                                        |                                                                                                    | Ace                         | cessUn            |                     |
|-----------------------------------------------------------|----------------------------------------------------------------------------------------|----------------------------------------------------------------------------------------------------|-----------------------------|-------------------|---------------------|
|                                                           |                                                                                        |                                                                                                    |                             |                   |                     |
| Member<br>Signed In                                       | 🏡 Home 🛛 🥦 Fo                                                                          | orms 💰 Enrollment                                                                                                    | Coverage Verification       | Reports (         | Additional Services |
|                                                           |                                                                                        |                                                                                                    | Enrollment Form             |                   |                     |
|                                                           |                                                                                        |                                                                                                    | ENROLLMENT ACTION:          |                   |                     |
|                                                           | English Banana                                                                         |                                                                                                    | ENROLLMENT ACTION:<br>© New |                   |                     |
|                                                           | Employee Demograp                                                                      |                                                                                                    | € New                       |                   |                     |
|                                                           |                                                                                        | hics<br>123456789 (enter no d                                                                                        | € <sub>New</sub>            |                   |                     |
| Security 315                                              | SSN:                                                                                   | 123456789 (enter no d                                                                                                | € <sub>New</sub>            | Modify            | ing Employee In     |
| Security 315<br>Logout                                    | SSN:<br>Prefix:<br>First Name:                                                         | 123456789 (enter no d                                                                                                | € New                       | Modify            | ing Employee In     |
| Security 315<br>Logout                                    | SSN:<br>Prefix:<br>First Name:                                                         | 123456789 (enter no d<br>JOHN                                                                                        | € New                       | Modify            | ing Employee In     |
| Security 315<br>Logout                                    | SSN:<br>Prefix:<br>First Name:<br>Last Name:<br>Suffix:                                | 123456789 (enter no d<br>JOHN                                                                                        | € New                       | Modify            | ing Employee In     |
| Security 315<br>Logout                                    | SSN:<br>Prefix:<br>First Name:<br>Last Name:                                           | 123456789 (enter no d<br>JOHN<br>SMITH                                                                               | € New                       | Modify            | ing Employee In     |
| Security 315<br>Logout                                    | SSN:<br>Prefix:<br>First Name:<br>Last Name:<br>Suffix:<br>Address:                    | 123456789 (enter no d<br>JOHN<br>SMITH                                                                               | € New                       | Modify            | ing Employee In     |
| Security 315<br>Logout                                    | SSN:<br>Prefix:<br>First Name:<br>Last Name:<br>Suffix:<br>Address:<br>City:<br>Phone: | 123456789 (enter no d<br>JOHN<br>SMITH<br>54 CORPORATE PARK<br>IRVINE<br>9495551234 (numerics o                      | © New (ashes)               | Zip: <b>92606</b> | ing Employee In     |
| Security 315<br>Logout                                    | SSN:<br>Prefix:<br>First Name:<br>Last Name:<br>Suffix:<br>Address:<br>City:<br>Phone: | 123456789 (enter no d<br>JOHN<br>SMITH<br>54 CORPORATE PARK<br>IRVINE<br>9495551234 (numerics o                      | © New (ashes)               | Zip: 92606        | ing Employee In     |
| Welcome back<br>Security 315<br>Logout<br>Change Password | SSN:<br>Prefix:<br>First Name:<br>Last Name:<br>Suffix:<br>Address:<br>City:<br>Phone: | 123456789 (enter no d<br>JOHN<br>SMITH<br>54 CORPORATE PARK<br>IRVINE<br>9495551234 (numerics o<br>© Male C Female 1 | © New (ashes)               | Zip: <b>92606</b> | ing Employee In     |

| Other Information | Beneficiary: SAMANTHA SMITH                                                           |
|-------------------|---------------------------------------------------------------------------------------|
|                   | Beneficiary Relationship: WIFE                                                        |
|                   | Anyone Eligible and Covered By MEDICARE?: C Yes 💿 No                                  |
|                   | If YES, who?:                                                                         |
|                   | Does member have Other Coverage?: C Yes 💿 No                                          |
|                   | If YES, will member continue coverage?: O Yes O No                                    |
|                   | Do dependents have other coverage?: C Yes 💿 No                                        |
|                   | Who:                                                                                  |
|                   | If YES, will they continue?: O Yes O No                                               |
|                   | Does member or any dependents qualify for C Yes © No pre-existing limitation credit?: |
|                   | If YES, how many months?:                                                             |
|                   | Name of previous carrier:                                                             |
|                   | Continue to Dependent Section Cancel                                                  |

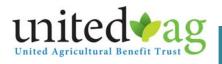

#### Adding a dependent

#### Enrollment Add/Change – Adding a dependent

Once a member has been added or modified, the option to add dependent(s) will follow. You will need to click on Add Dependent.

If there are no dependent(s) to be added for this employee, click on Submit this Enrollment.

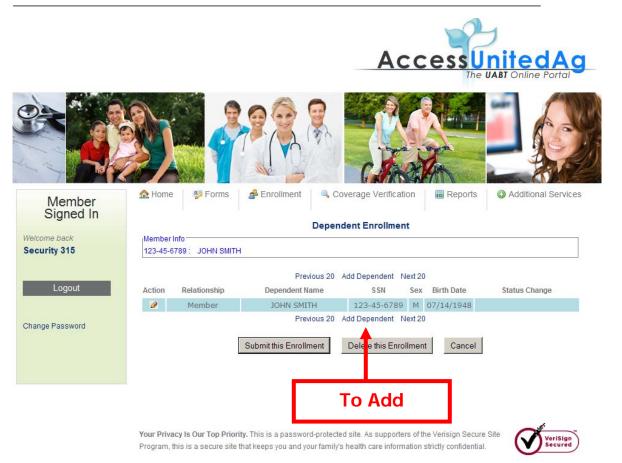

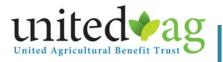

#### Enrollment Add/Change – Adding a dependent

Once you complete the employee's enrollment section (see Part III, Section a), you will be instructed to enter the appropriate information on the dependent in the fields provided.

When you are done, click on Add this Dependent.

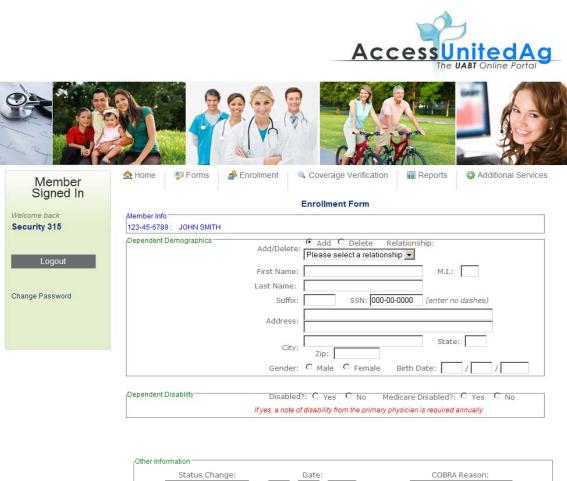

| morridadi      |   |       |               |         |
|----------------|---|-------|---------------|---------|
| Status Change: | : | Date: | COBRA Re      | eason:  |
| Please Choose  | - |       | Please Choose | •       |
| omments:       |   |       |               |         |
|                |   |       |               | <b></b> |
|                |   |       |               |         |
|                |   |       |               |         |
|                |   |       |               |         |
|                |   |       |               | ~       |

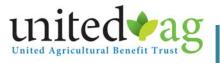

#### Enrollment Add/Change – Adding a dependent

At this point, you may repeat the process to add additional dependent(s) or you can click on Submit this Enrollment to complete the enrollment process on this employee.

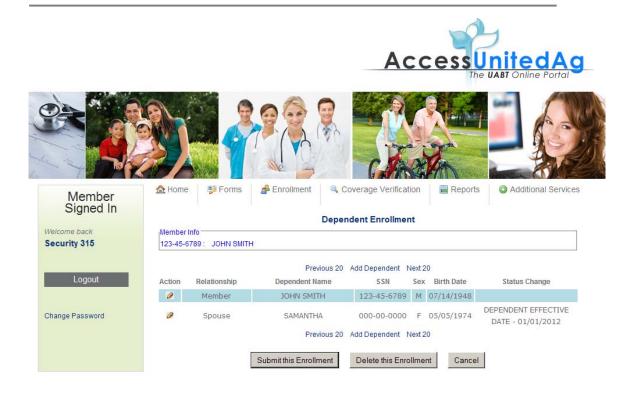

Your Privacy Is Our Top Priority. This is a password-protected site. As supporters of the Verisign Secure Site Program, this is a secure site that keeps you and your family's health care information strictly confidential.

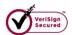

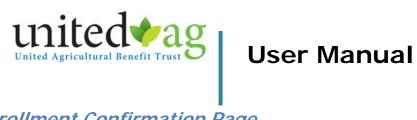

## Enrollment Confirmation Page

Enrollment Add/Change – Adding a dependent

A Confirmation page will pop up for you to print for your file. See sample below.

| On-Line Enrollment Form                    |                                      | Close Window Print This Pa  |
|--------------------------------------------|--------------------------------------|-----------------------------|
| Employee Demographics                      |                                      | Please Print in Landscape I |
| employee bemographics                      |                                      |                             |
| Form Status :                              | Submitted                            |                             |
| SSN # :                                    | <u>123-45-6789</u>                   |                             |
| lame :                                     | JOHN SMITH                           |                             |
| Address :                                  | 54 CORPORATE PARK IRVINE CA 92606    |                             |
| Phone # :                                  | <u>949-555-1234</u>                  |                             |
| mployment Date :                           | 1/01/2009 Employment Status : Active |                             |
| nrolling User :                            | security315                          |                             |
| Other Information                          |                                      |                             |
| Beneficiary :                              | SAMANTHA SMITH                       |                             |
| Beneficiary Relationship:                  | WIFE                                 |                             |
| Anyone Eligible and Covered by MEDICARE? : | N                                    |                             |
| If YES, who? :                             |                                      |                             |
| Does member have Other Coverage? :         | N                                    |                             |
| f YES, will member continue coverage? :    | N                                    |                             |
| o dependents have other coverage? :        | n<br>N                               |                             |
| Nho? :                                     | -                                    |                             |
| f YES, will they continue? :               | N                                    |                             |
| Does member or any dependents qualify      | <u>n</u>                             |                             |
| for pre-existing limitation credit? :      | N                                    |                             |
| f YES, how many months? :                  | <u>n</u>                             |                             |
| lame of previous carrier? :                |                                      |                             |
| value of previous camera :                 |                                      |                             |
| Dependent Number 1 Information             |                                      |                             |
| Dependent Name :                           | JOHN SMITH                           |                             |
| Relationship :                             | Member                               |                             |
| Dependent SSN :                            | 123-45-6789                          |                             |
| Dependent Address :                        | 54 CORPORATE PARK IRVINE CA 92606    |                             |
| Gender :                                   | Male                                 |                             |
| Date of Birth :                            | 7/14/1948                            |                             |
| Disabled? :                                | N                                    |                             |
| /edicare Disabled? :                       | <u>N</u>                             |                             |
| Status Change :                            |                                      |                             |
| Status Change Date :                       |                                      |                             |
| COBRA Reason :                             |                                      |                             |
| Comments :                                 |                                      |                             |
| Dependent Number 2 Information             |                                      |                             |
| Dependent Name :                           | SAMANTHA                             |                             |
| telationship :                             | Spouse                               |                             |
| Dependent SSN :                            |                                      |                             |
| Dependent Address :                        |                                      |                             |
| Sender :                                   | Female                               |                             |
| Date of Birth :                            | 5/05/1974                            |                             |
| Disabled? :                                | N                                    |                             |
| Medicare Disabled? :                       | N                                    |                             |
| Status Change :                            | DEPENDENT EFFECTIVE DATE             |                             |
| Status Change Date :                       | 1/01/2012                            |                             |
| COBRA Reason :                             |                                      |                             |
| Comments :                                 |                                      |                             |

Electronically Signed by :  $\underline{security315}$  on :  $\underline{3/28/2012}$  at :  $\underline{11:22:42}$ 

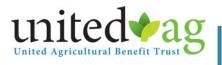

#### **Termination**

This option will allow you to terminate a single employee off your policy or do multiple terminations.

Please Note: You will only be able to terminate one month at a time.

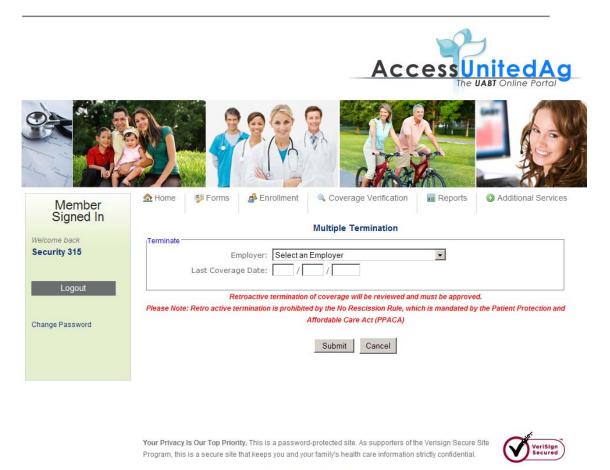

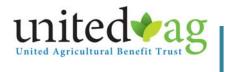

### Submit Multiple Termination

Termination

Once you select the account the terminated employee is enrolled under, you will need click on the check mark next to their name and click on the *Submit Multiple Termination* button.

Please note: All termination is subject to review. Retro active termination will be prohibited.

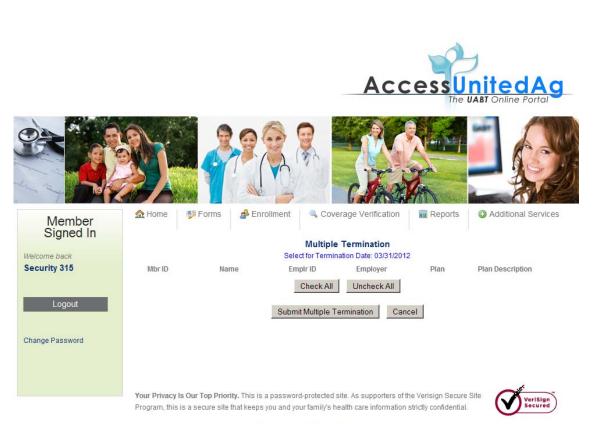

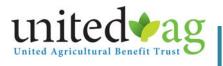

#### Print Enrollment

This option will allow you to print a copy of the enrollment that was processed through this online portal.

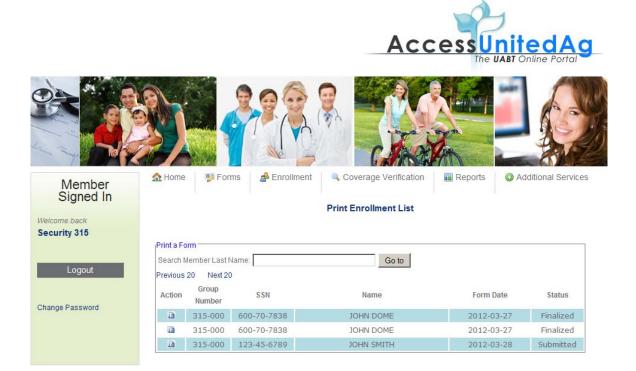

Your Privacy Is Our Top Priority. This is a password-protected site. As supporters of the Verisign Secure Site Program, this is a secure site that keeps you and your family's health care information strictly confidential.

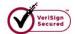

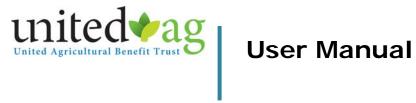

#### Rate Inquiry

This feature will allow you to calculate the contribution rate for new and existing employees on your benefit plan.

- a. Follow the instruction on the Rate Inquiry screen based on your group size.
- b. Once all the required information is entered, click on Calculate

|                                                                                                    |                                                                                                    | Rate Inquir                                                                             | y                                                      |                                            |                                                                                 |
|----------------------------------------------------------------------------------------------------|----------------------------------------------------------------------------------------------------|-----------------------------------------------------------------------------------------|--------------------------------------------------------|--------------------------------------------|---------------------------------------------------------------------------------|
| Instructions (Must e                                                                                                    | nter all family member en                                                                                                    | nrolled to get app                                                                      | ropriate monthly co                                    | ontribution):                              |                                                                                 |
| a. If member's effe<br>b. Otherwise, plea<br>c. If dependent's e                                                                                                    | ation must use the memi<br>ictive date is prior to Jan<br>se use effective of eligibi<br>ligibility start after the me<br>fective date of eligibility. | uary 1, 2014, ple<br>ility.                                                             | ase enter 01/01/20                                     |                                            | eligibility                                                                     |
|                                                                                                    | tion must use effective d                                                                                                    | late of eligibility                                                                     |                                                        |                                            |                                                                                 |
| Default Eff Date (mm/dd/yyyy); [<br>Employer Number;<br>Base Plan; [<br>Member DOB (mm/dd/yyy); [<br>Child #1 DOB (mm/dd/yyy); [<br>Child #2 DOB (mm/dd/yyy); [<br>Child #2 DOB (mm/dd/yyy); [ | FRR: REVOLUTION P<br>15 / 05 / 1980<br>11 / 07 / 1976<br>11 / 03 / 2003<br>/ / /                                                                       | LAN   Effective D  Effective D  Effective D  Effective D  A schildren, enter  Calculate | ate: 01 / 01<br>ate: 01 / 01<br>ate: /                 | / 2014<br>/ 2014<br>/ 2014<br>/ 2014<br>// | Zip Code: 93912<br>Zip Code: 93912<br>Zip Code: 93912<br>Zip Code:<br>Zip Code: |
| Plan: FRR; REVOLUTION PLAP                                                                                                    |                                                                                                    |                                                                                         |                                                        |                                            |                                                                                 |
| Member DOB: 5/05/1980<br>Spouse DOB: 11/07/1976<br>Child #1 DOB: 11/03/2003<br>Child #2 DOB:<br>Child #3 DOB:                                                                                  | Member Effective Date:<br>Spouse Effective Date:<br>Child #1 Effective Date:<br>Child #2 Effective Date:<br>Child #3 Effective Date:                   | 1/01/2014<br>: 1/01/2014<br>:                                                           | Zip: 93912<br>Zip: 93912<br>Zip: 93912<br>Zip:<br>Zip: |                                            |                                                                                 |
| Member<br>Spouse<br>Child #1                                                                                                    | Med Den<br>385.74<br>398.62<br>204.46                                                                                                    | Life Vis<br>6.50 29.00                                                                  | Admin                                                  | Rx Total<br>421.24<br>398.62<br>204.46     |                                                                                 |
| Child #2<br>Child #3<br>TOTALS:                                                                                                    | 988.82                                                                                                    | 6.50 29.00                                                                              |                                                        | 1024.32                                    | Your monthly<br>contribution<br>amount                                          |
|                                                                                                    |                                                                                                    | Continue                                                                                |                                                        | $\smile$                                   |                                                                                 |

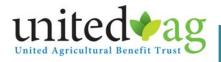

## V. Coverage Verification

#### To view employee's coverage date

Enter the employee's ID or Social Security Number to view coverage verification on that specific employee.

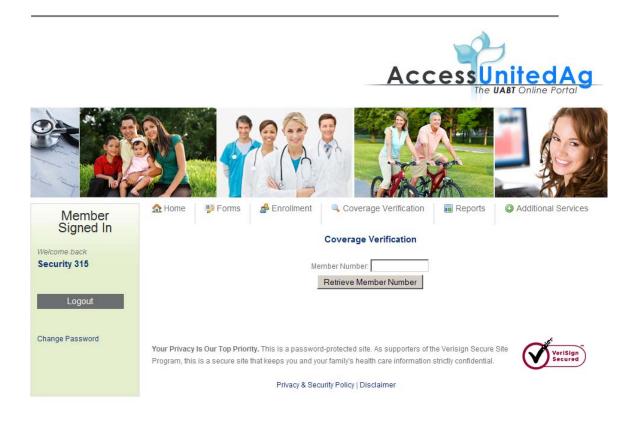

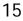

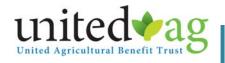

### Display Plan Summary

Enter the employee's ID or Social Security Number to view coverage verification on that specific employee.

You can click on *Display Plan Summary* to get a detailed description of the associated plan listed to the left of the link.

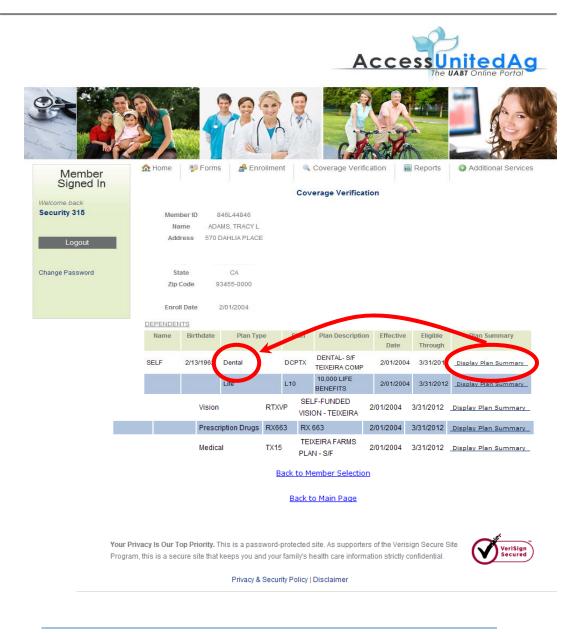

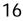

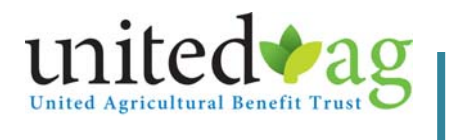

#### Plan Summary

a. Below is a sample of the *Plan Summary*.

#### UABT Schedule of Dental Expense Benefits

#### **Dental Plan**

If you or an eligible dependent incur Covered Expense for dental services while the patient is eligible for benefits under the Plan, you will be reimbursed in accordance with the following schedule.

#### Type I Services

#### **Type II Services**

#### Type III Services

Removable or fixed bridges, pontics, abutment crowns and partial or complete dentures.....60% of usual and customary charges.

#### Type IV Services

| Orthodontia for any reason | no | t covered | expense. |
|----------------------------|----|-----------|----------|
|----------------------------|----|-----------|----------|

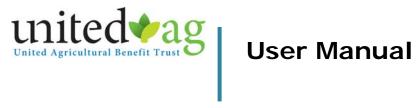

## **VI. Reports**

#### A. Eligibility List

The Eligibility list will provide you with the current day roster of employees by group and plan. You will be able to view ID #, Name, Date of Birth, and Contribution Amount.

#### B. View Archived Data

The location of all reports you've ordered in chronological order. Please allow a minute for the report to be generated and placed in this location. You will receive an email notification once the report has been created.

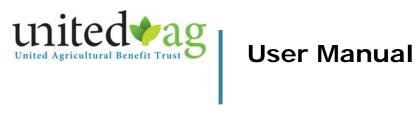

### **VII.** Additional Services

#### Requesting for Member ID Card.

Under Additional Services, you will need to click on Request for a member ID card. A new window will pop up with the following fields. All the fields are required.

Note: It will be faster if you give the Enrollment & Billing Department a call if you are trying to order an ID Card for more than 5 employees. Or email a list to us at enrollment@unitedag.org.

| First Name:                     |                                                                                                    |
|---------------------------------|----------------------------------------------------------------------------------------------------|
| Last Name:                      |                                                                                                    |
| Member ID:                      |                                                                                                    |
| Email:                          |                                                                                                    |
| Mailing Address:                |                                                                                                    |
| City:                           |                                                                                                    |
| State:                          |                                                                                                    |
| Zip:                            |                                                                                                    |
| Name of Employe                 | r line in the second second seco |
| Phone Number<br>(xxx-xxx-xxxx): |                                                                                                    |
| Number of Cards<br>Requested:   |                                                                                                    |

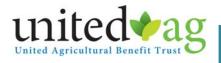

#### Print Temporary ID Card.

Under Additional Services, you will need to click on Print Temporary ID card.

Enter the employee's ID or Social Security Number to view coverage verification on that specific employee.

Note: This feature will only be available to existing and active employees. New enrollees that have not been approved and contributions have not been posted will not have access to a temporary card.

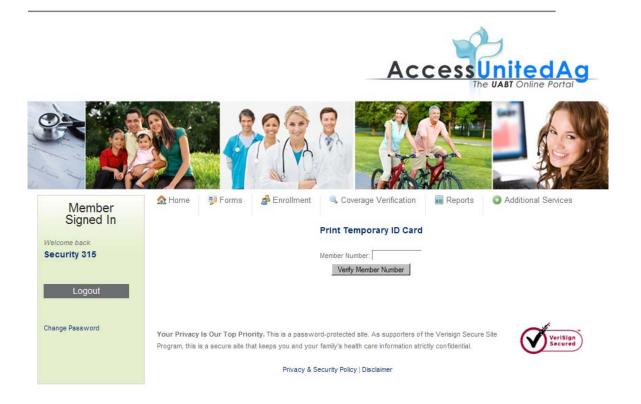

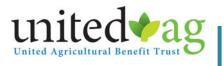

Print Temporary ID Card. Below is a copy of the temporary ID card.

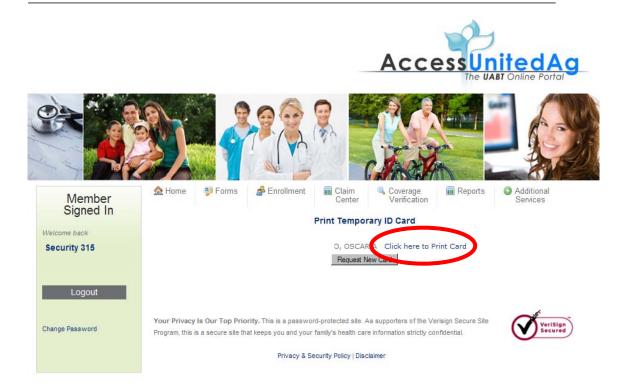

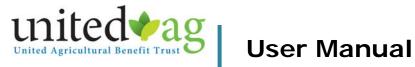

## Temporary ID Card Sample

Below is a *sample of the temporary ID card* 

| Temporary ID Card<br>Benefit ID Only - Not Proof of Bigibility<br>Sòlo Para Indentificarse - No es Prueba de      |                                                                 |
|----------------------------------------------------------------------------------------------------|-----------------------------------------------------------------|
| Member Name                                                                                                    |                                                                 |
| John Doe                                                                                                    |                                                                 |
| Member ID Number<br>111X22222                                                                                     |                                                                 |
| Employer: ABC Company, Inc.                                                                                       | Employer Number: 1100-000                                       |
| Medical Copay: \$20                                                                                               | Rk Copew: \$10/ \$20/ \$30                                      |
| Medical Network Provided by Blue Shield of C                                                                      | alifornitR: Oloup 1t: 512161<br>R:BIN: 603286 / R:RCN: 01410000 |
| Issue Date: 04/13/2012                                                                                            |                                                                 |
| This temporary ID Card is valid 30 days from                                                                      | issue date                                                      |
| Blue Shield CA, Prior Authorization<br>Inquiries, ⊟igibility, Benefits, Claincs &                                 | 800. 541. 6652                                                  |
| all Services out of California                                                                                    | 800, 223, 4590                                                  |
| Locate a Blue Shield Provider                                                                                     | www.bl.ueshi elidas.com/inet workPPO                            |
| Catalyst Rx - Health Rx Program                                                                                   | 800. 207. 2568                                                  |
| First Health Network (outside of California)                                                                      | 800. 247. 2898                                                  |
| <u>Terms and Conditions:</u><br>Catalyst Ro: if co-pay reads 100%, patient wi                                     | ill pay a contracted discount price.                            |
| Patients with a co-pay may still be responsil<br>reads "NA", patient may be responsible for p<br>covered expense. |                                                                 |
| Prior Authorization: All inpatient admission:<br>admissions require 48 hour notice. Failure to                    |                                                                 |
| lf ID Card reads, "Mexican Panel Only", no b                                                                      | enefits are payable for treatment in the l                      |
| Providers file all California medical clains<br>P. C. Box 272540, Chico, CA35327-2540                             | with Blue Shield of California                                  |
| Please file all claincs outside of California<br>54 Corporate Park, Irvine, CA 3260(800) 223                      |                                                                 |
| Blue Shield of California, an independent men<br>provides network access only, and no network                     |                                                                 |

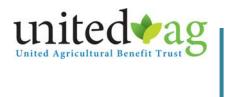

### Make Contribution Payments

Under Additional Services, you will need to click on Make Contribution Payment. A new window will pop up.

- If this is your first time, you will need to register by selecting Contribution Payment.
  - You will need your UABT Group number

(Enter the number without the preceding zeros, 1234-000)

- You will need your Billing Zip Code
- The site will lead you into registering and you will then be able to make a payment.
- If you have already registered, proceed with your payment.

| JAL                                                  | with economic solutions, benefits, and<br>services both domestically and internationally." | UABT                                 |
|------------------------------------------------------|--------------------------------------------------------------------------------------------|--------------------------------------|
| Please be advised that all pa<br>ates required field | ayments received after 4:30 PM PST M-F will be pro                                         | ocessed on the following business da |
| Log In                                               | Register                                                                                   |                                      |
| Username: *                                          | Bill Type: * Contribu                                                                      | ution Payment                        |
|                                                      | Login Group Number: *                                                                      |                                      |
| forgot                                               | your username? Lip couci                                                                   | Submit                               |

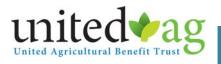

#### Contact Us

From the Additional Services tab, you can click on Contact Us for contact information.

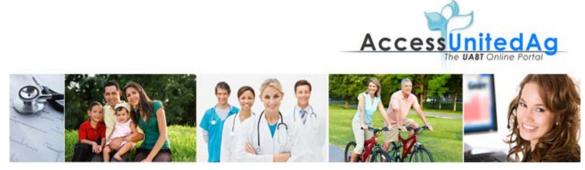

#### Contact Us

Please fill out this form for more information:

United Agricultural Benefit Trust Mailing Address: 54 Corporate Park

Irvine , CA 92606-5105

Phone Number: (800) 223.4590

Please contact the following departments for questions regarding:

Claims and Benefits: Reports:

Customer Service - customerservice@uabt.org Enrollment and Eligibility: Billing Department - uabtbilling@uabt.org Client Services - mevanson@uabt.org

mmonter

|  |  | <u> </u> |
|--|--|----------|
|  |  |          |
|  |  |          |
|  |  |          |
|  |  |          |
|  |  |          |
|  |  |          |
|  |  | Y        |

Submit Reset Form